# Инструктивные материалы для технических специалистов в пункте проведения апробации

Листов 16

Москва, 2020

# СОДЕРЖАНИЕ

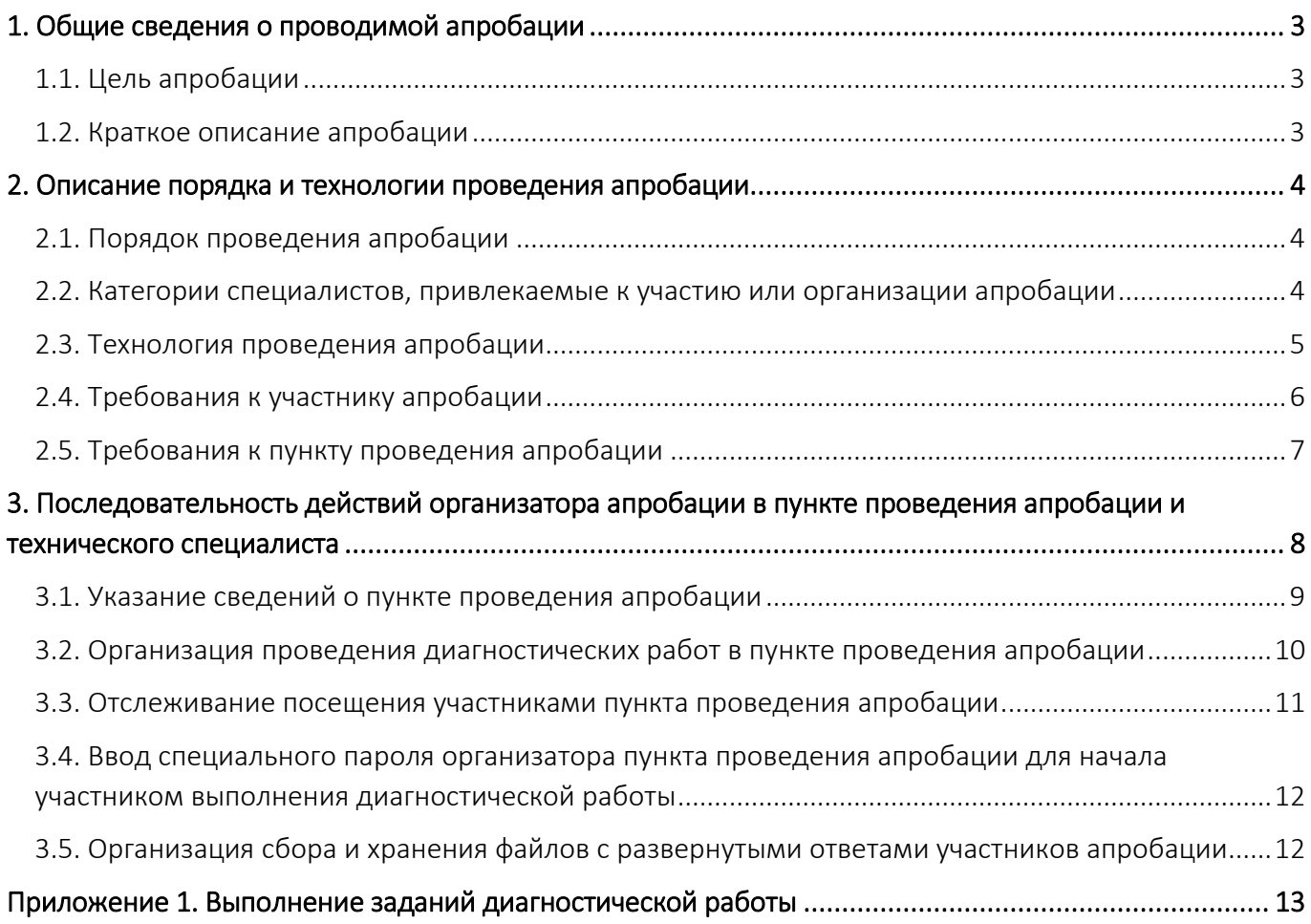

## 1. Общие сведения о проводимой апробации

### <span id="page-2-1"></span><span id="page-2-0"></span>1.1. Цель апробации

Цель апробации – апробация подходов и инструментария для оценки компетенций работников образовательных организаций, осуществляющих образовательную деятельность по образовательным программам общего образования.

#### <span id="page-2-2"></span>1.2. Краткое описание апробации

Оценка компетенций работников образовательных организаций осуществляется путем оценивания результатов выполнения диагностических работ с использованием тестовых технологий, автоматизированного и экспертного оценивания.

Диагностическая работа для оценки компетенций учителей и диагностическая работа для оценки компетенций руководителей образовательных организаций имеют одинаковую структуру:

- часть 1 содержит задания в тестовой форме;
- часть 2 содержит задачи (кейсы) с открытыми и закрытыми вариантами ответов (для учителей) и закрытыми вариантами ответов (для руководителей).

Диагностическая работа для учителей начальных классов, осуществляющих образовательную деятельность по программам начального общего образования, направлена на оценку предметных и методических компетенций. Каждый вариант диагностической работы в части 1 содержит 12 тестовых заданий по 3 ведущим учебным предметам программы начального образования: русский язык (4 задания), математика (4 задания), окружающий мир (4 задания). Каждый вариант диагностической работы в части 2 содержит 8 заданий, с выбором ответа и с развернутым ответом – задачи (кейсы) – позволяющие оценить владение трудовыми действиями трудовой функции «Профессиональная деятельность по обучению» профессионального стандарта «Педагог».

Диагностическая работа для руководителей образовательных организаций (далее – руководитель ОО) направлена на оценку профессиональных компетенций и базовых когнитивных способностей и состоит из двух частей:

 часть 1 включает в себя 15 тестовых заданий по 5 блокам управленческих компетенций: управление кадрами (3 задания), управление ресурсами (3 задания), управление процессами (3 задания), управление результатами (3 задания), управление информацией (3 задания). Сложность заданий равноценная.

 часть 2 включает в себя 3 задачи - кейса по оценке базовых когнитивных способностей: системное мышление, качество и скорость обработки информации. Сложность кейсов равноценная.

## 2. Описание порядка и технологии проведения апробации

### <span id="page-3-1"></span><span id="page-3-0"></span>2.1. Порядок проведения апробации

При проведении апробации последовательно реализуется 7 процедур:

- 1. Сбор дополнительных сведений об участниках апробации (заполнение участником апробации первой части опросника).
- 2. Выбор участником апробации пункта проведения апробации.
- 3. Выполнение участником апробации диагностической работы в пункте проведения апробации.
- 4. Сбор мнений участников апробации о содержании диагностической работы (заполнение участником апробации второй части опросника).
- 5. Автоматическая обработка кратких ответов участников апробации.
- 6. Экспертная оценка результатов выполнения развернутых ответов участников апробации.
- 7. Формирование итоговых оценок.

Мониторинг прохождения указанных процедур апробации осуществляется с применением АИС «Диагностика» (далее – Система).

Организатор апробации в пункте проведения апробации контролирует выполнение процедур 2-4.

# <span id="page-3-2"></span>2.2. Категории специалистов, привлекаемые к участию или организации апробации

К организации или участию в процедурах апробации привлечены следующие категории специалистов:

- региональные координаторы;
- учителя участники апробации;
- руководители участники апробации;
- организаторы апробации в пункте проведения апробации;
- технические специалисты;

привлеченные эксперты.

Каждый участник процедур апробации выполняет работы в рамках установленных функций:

- учитель участник апробации учитель, принимающий участие в апробации в части выполнения диагностической работы и прохождения опроса;
- руководитель участник апробации руководитель ОО, принимающий участие в апробации (выполнение диагностической работы и прохождение опроса);
- организатор апробации в пункте проведения апробации сотрудник образовательной организации (как правило, из числа руководителей), выступающей в роли организатора пункта проведения апробации, который обеспечивает соблюдение процедур проведения апробации (выполнение работ в установленные сроки и др.);
- технический специалист работник пункта проведения апробации, обеспечивающий технологическую составляющую апробации;
- региональный координатор организатор апробации на региональном уровне (сотрудник органа исполнительной власти субъекта Российской Федерации, осуществляющего государственное управление в сфере образования, или подведомственной ему организации);
- привлеченный эксперт специалист, обладающий профессиональной компетентностью в предметной области.

### <span id="page-4-0"></span>2.3. Технология проведения апробации

Заполнение первой части Опросника и выбор пункта проведения апробации и даты участия осуществляется в личном кабинете участника. Выполнение диагностических работ и заполнение второй части Опросника осуществляется в пунктах проведения апробации в личном кабинете участника.

Участники апробации приглашаются в пункт проведения апробации с 30 сентября 2020 г. по 03 октября 2020 г. и 05 октября 2020 г. (Таблица 1) в выбранные заранее участниками апробации даты и в выбранные заранее участниками апробации пункты проведения апробации.

Информирование учителей осуществляется через региональных координаторов апробации, организаторов апробации в пункте проведения апробации.

Технология проведения апробации предусматривает выполнение диагностической работы в онлайн режиме в личном кабинете участника.

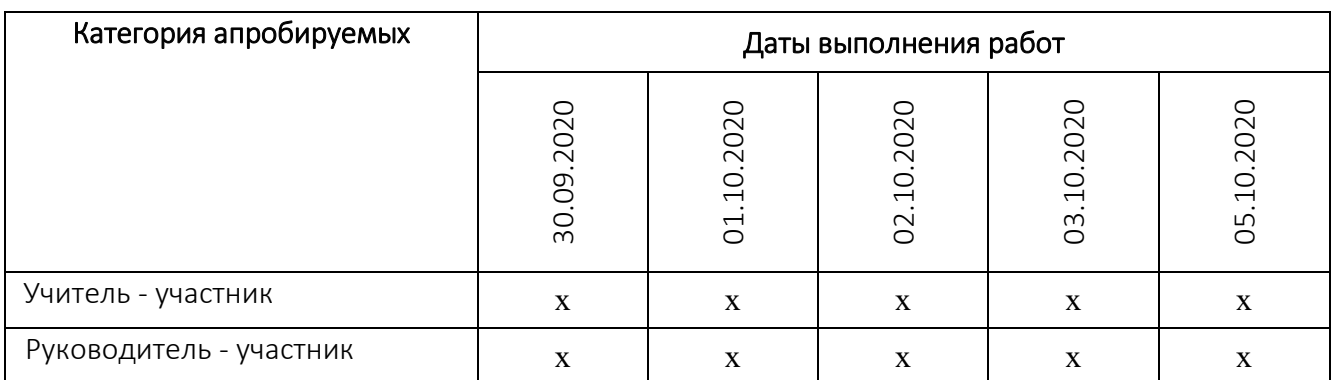

#### Таблица 1 - График выполнения диагностических работ

## <span id="page-5-0"></span>2.4. Требования к участнику апробации

При проведении апробации участник апробации обязан соблюдать следующие правила:

- своевременно прибыть в пункт проведения апробации;
- выполнять требования организаторов в пункте проведения апробации;
- не использовать средства связи, фото, аудио и видеоаппаратуру, справочные материалы, письменные заметки и иные средства хранения и передачи информации;
- не общаться с другими участниками апробации, исключить свободное перемещение по аудитории;
- использовать черновики для подготовки ответов на задания диагностической работы, не переписывать на черновики задания диагностической работы;
- отвечать на задания диагностической работы в соответствии с инструкцией (см. Приложение 1. Выполнение заданий диагностической работы).

У участника апробации будет всего одна попытка пройти диагностическую работу, время на выполнение диагностической работы ограничено.

Задания диагностической работы будут отображаться на экране компьютера последовательно от первого к последнему заданию, участник апробации может переключаться между заданиями, нажимая клавиши Вправо и Влево (стрелки в соответствующих частях экрана), либо выбирая необходимое задание путем нажатия на его номер в перечне заданий.

До окончания времени, отведенного на выполнение диагностической работы, участник апробации может вернуться к ранее выполненным заданиям и при необходимости изменить свой ответ. Можно оставлять задания невыполненными, но в этом случае оно будет оценено в ноль баллов.

Участник апробации вправе завершить выполнение диагностической работы ранее

установленного времени.

Важно! После того как участник апробации выполнит все задания диагностической работы необходимо нажать на кнопку «Завершить тест».

#### <span id="page-6-0"></span>2.5. Требования к пункту проведения апробации

В пунктах проведения апробации для проведения диагностических работ должна быть выделена одна или несколько аудиторий, оснащенных персональными компьютерами или ноутбуками с доступом в сеть Интернет. Количество и расположение аудиторий определяются исходя из особенностей рассадки участников апробации (по одному за компьютер) и общей численности участников апробации, которых сможет принять в один день проведения диагностической работы пункт проведения апробации.

Для каждого участника апробации должно быть выделено отдельное рабочее место (индивидуальный стол и стул, компьютер или ноутбук).

Компьютер или ноутбук участника апробации должны быть оборудованы следующим программным обеспечением:

- компьютер с операционной системой (рекомендуется операционная система Windows 8 или 10), процессор выше Core2Duo (рекомендуется Core i5, двухъядерный), оперативная память не менее 2 Gb (рекомендуется 4 Gb), экран с разрешением 1280x1024;
- доступ к Интернету (рекомендуется: скорость 2,5 Мбит/с, безлимитный тариф; минимальная скорость - 512 Кбит/с);
- браузер Google Chrome не ниже 69 версии;
- текстовый редактор (например, Microsoft Word, Блокнот и т.п.);
- доступ к сайту [http://diagnostika.ixora.ru/.](http://diagnostika.ixora.ru/)

В аудиториях должны быть закрыты стенды, плакаты и иные материалы со справочнопознавательной информацией по соответствующим учебным предметам, по которым проводятся диагностические работы.

В аудиториях должна быть подготовлена бумага для черновиков из расчета не менее двух листов на каждого участника апробации.

В пунктах проведения апробации должно быть оборудовано рабочее место технического специалиста с оборудованием и программным обеспечением, соответствующее следующим требованиям:

компьютер с операционной системой (рекомендуется операционная система Windows 8 или

10), процессор выше Core2Duo (рекомендуется Core i5, двухъядерный), оперативная память не менее 2 Gb (рекомендуется 4 Gb), экран с разрешением 1280x1024;

- доступ к Интернету (желательно: скорость 2,5 Мбит/с, безлимитный тариф; минимальная скорость - 512 Кбит/с);
- браузер Google Chrome не ниже 69 версии;
- <span id="page-7-0"></span>• доступ к сайту [http://diagnostika.ixora.ru/.](http://diagnostika.ixora.ru/)

# 3. Последовательность действий организатора апробации в пункте проведения апробации и технического специалиста

Организатор апробации в пункте проведения апробации и технический специалист при проведении процедур апробации последовательно выполняют действия, указанные в таблице 2.

### Таблица 2 - Действия организатора апробации в пункте проведения апробации и технического

#### специалиста

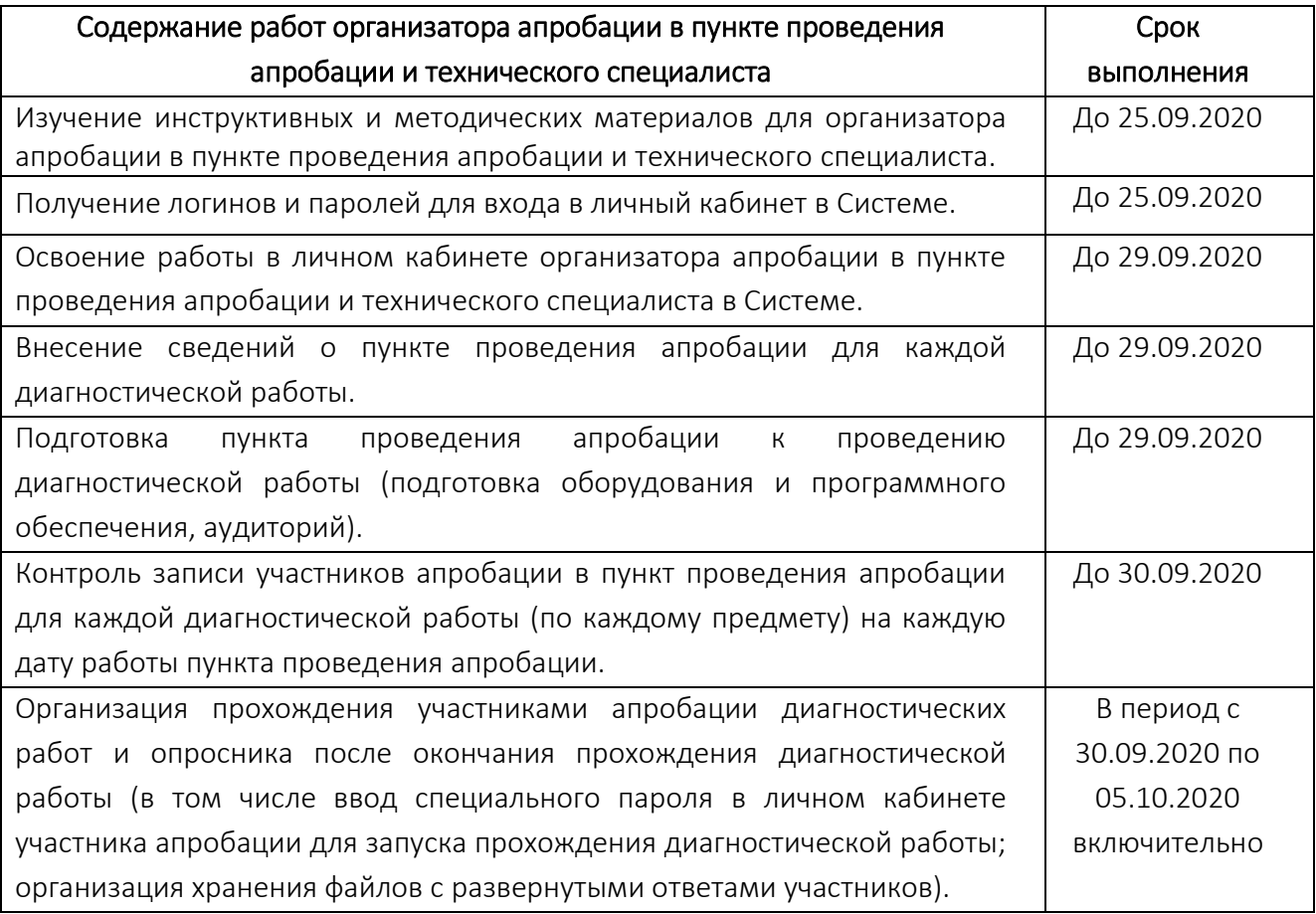

При возникновении вопросов по работе в личном кабинете Системы необходимо отправить письменное обращение в техническую поддержку Системы. Для отправки запроса в техническую поддержку в личном кабинете Системы необходимо перейти в раздел «Техническая поддержка»,

после чего в открывшемся окне нажать кнопку «Отправить запрос» и заполнить предоставленную форму следующей информацией:

- Наименование субъекта РФ;
- Роль: организатор в пункте проведения апробации;
- $\bullet$   $\Phi$ ИО;
- Логин в Системе;
- Наименование мероприятия: «Апробация модели оценки компетенций учителей»;
- <span id="page-8-0"></span>Адрес электронной почты, на которую придет ответ по обращению.

## 3.1. Указание сведений о пункте проведения апробации

Организатор и технический специалист пункта проведения апробации до начала проведения апробации должны заполнить сведения о пункте проведения апробации по каждой диагностической работе [\(Рисунок](#page-8-1) 1, [Рисунок](#page-9-1) 2). Сведения о пункте проведения апробации должны содержать всю информацию о пункте проведения апробации, которая может понадобится участнику апробации при записи в данный пункт, например, точное время работы пункта на каждую дату проведения диагностической работы, номер аудитории/кабинета, в котором будет проходить диагностическая работа, контактный телефон пункта проведения апробации и т.д.

## Сведения о ППА

<span id="page-8-1"></span>Пароль для запуска тестирования в пункте: 477231. Сбросить пароль

### Рисунок 1. Кнопка «Сведения о ППА»

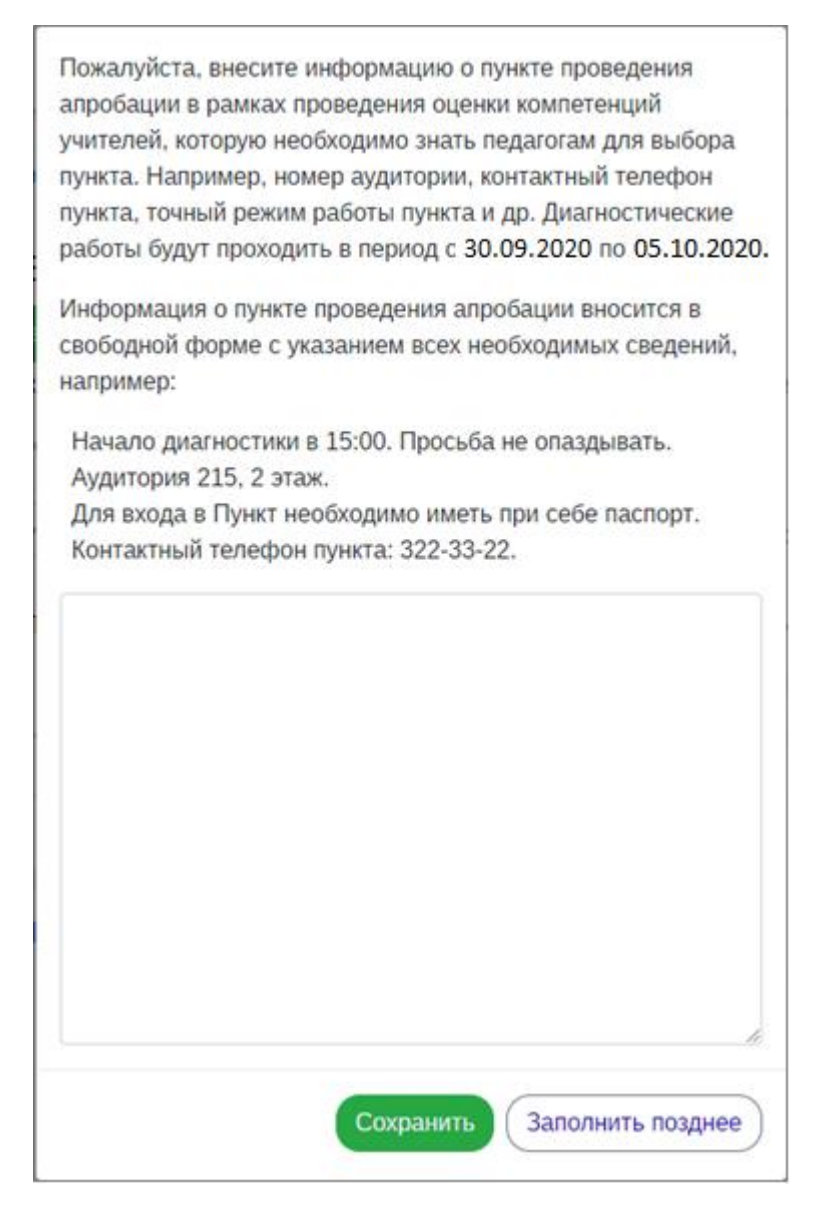

Рисунок 2. Заполнение сведений о ППА

## <span id="page-9-1"></span><span id="page-9-0"></span>3.2. Организация проведения диагностических работ в пункте проведения апробации

В пунктах проведения апробации для проведения диагностических работ должна быть выделена одна или несколько аудиторий, оснащенных персональными компьютерами или ноутбуками с доступом в сеть Интернет. Количество и расположение аудиторий определяются исходя из особенностей рассадки участников апробации (по одному за компьютер) и общей численности участников апробации, которых сможет принять в один день проведения диагностической работы пункт проведения апробации.

Для каждого участника апробации должно быть выделено отдельное рабочее место (индивидуальный стол и стул, компьютер или ноутбук).

Компьютер или ноутбук участника апробации должны быть оборудованы следующим

программным обеспечением:

- компьютер с операционной системой (рекомендуется операционная система Windows 8 или 10), процессор выше Core2Duo (рекомендуется Core i5, двухъядерный), оперативная память не менее 2 Gb (рекомендуется 4 Gb), экран с разрешением 1280x1024;
- доступ к Интернету (желательно: скорость 2,5 Мбит/с, безлимитный тариф; минимальная скорость - 512 Кбит/с);
- браузер Google Chrome не ниже 69 версии;
- текстовый редактор (например, Microsoft Word, Блокнот и т.п.);
- доступ к сайту [http://diagnostika.ixora.ru/.](http://diagnostika.ixora.ru/)

В аудиториях должны быть закрыты стенды, плакаты и иные материалы со справочнопознавательной информацией по соответствующим учебным предметам, по которым проводятся диагностические работы.

В аудиториях должна быть подготовлена бумага для черновиков из расчета не менее двух листов на каждого участника апробации.

В пунктах проведения апробации должно быть оборудовано рабочее место технического специалиста с оборудованием и программным обеспечением, соответствующее следующим требованиям:

- компьютер с операционной системой (рекомендуется операционная система Windows 8 или 10), процессор выше Core2Duo (рекомендуется Core i5, двухъядерный), оперативная память не менее 2 Gb (рекомендуется 4 Gb), экрана с разрешением 1280x1024;
- доступ к Интернету (желательно: скорость 2,5 Мбит/с, безлимитный тариф; минимальная скорость - 512 Кбит/с);
- браузер Google Chrome не ниже 69 версии;
- <span id="page-10-0"></span>• доступ к сайту [http://diagnostika.ixora.ru/.](https://efom-trial.edu.ru/)

#### 3.3. Отслеживание посещения участниками пункта проведения апробации

Участники апробации самостоятельно выбирают пункт проведения апробации и дату участия в своем личном кабинете до начала проведения диагностических работ.

Организатор апробации в пункте проведения апробации и технический специалист могут отслеживать количество участников апробации, записавшихся на каждую дату, а также их ФИО на странице диагностической работы [\(Рисунок](#page-11-2) 3).

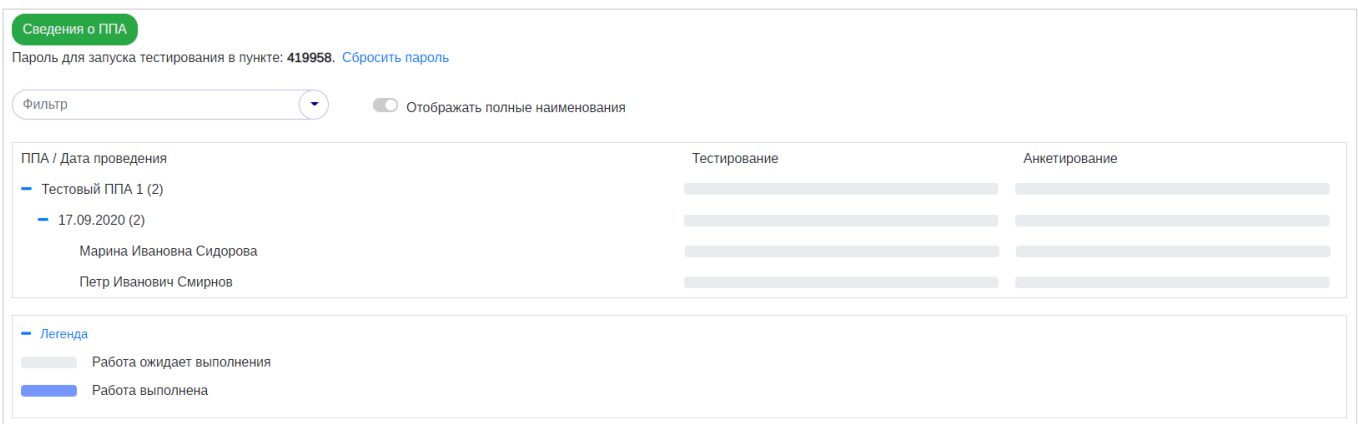

#### Рисунок 3. Отображение сведений об участниках диагностической работы

## <span id="page-11-2"></span><span id="page-11-0"></span>3.4. Ввод специального пароля организатора пункта проведения апробации для начала участником выполнения диагностической работы

Для начала выполнения участником апробации диагностической работы организатору в пункте проведения апробации необходимо ввести специальный пароль организатора.

Пароль организатора для каждой диагностической работы (по каждому предмету) отображается на странице диагностической работы [\(Рисунок](#page-11-3) 4).

Сведения о ППА

Пароль для запуска тестирования в пункте: 477231. Сбросить пароль

#### Рисунок 4. Пароль организатора для запуска тестирования у участника апробации

<span id="page-11-3"></span>Примечание: т.к. для каждого предмета формируется свой индивидуальный пароль, перед вводом пароля для запуска тестирования у участника необходимо убедиться, что вводимый пароль соответствует предмету участника апробации.

Для изменения пароля необходимо воспользоваться ссылкой «Сбросить пароль».

## <span id="page-11-1"></span>3.5. Организация сбора и хранения файлов с развернутыми ответами участников апробации

Организатор апробации в пункте проведения апробации и технический специалист в пункте проведения апробации должны организовать сбор и хранение файлов с развернутыми ответами участников апробации до окончания проведения апробации.

Необходимо убедиться, что участники апробации не указали в имени и в тексте загружаемого в Систему файла сведения о себе (ФИО, наименование субъекта РФ и т.д.).

Рекомендуется на компьютере технического специалиста пункта проведения апробации

создать папку с наименованием по текущей дате диагностической работы (по одной папке на каждую дату проведения апробации). В данной папке необходимо сохранять ответы участников апробации. Техническому специалисту рекомендуется переименовать файлы по формату «ФИО участника, номер задания».

Важно: если в пункте проведения на каждую дату планируется более одного прохождения диагностической работы на компьютере, то необходимо перед началом каждого следующего выполнения диагностической работы переносить ответы предыдущего участника апробации с компьютера для диагностических работ на компьютер организатора/технического специалиста во избежание доступа участников апробации к ответам друг друга.

<span id="page-12-0"></span>Приложение 1. Выполнение заданий диагностической работы

# 1. Задание с выбором одного варианта ответа из представленных.

При выполнении заданий данного типа участнику апробации необходимо отметить один выбранный вариант ответа [\(Рисунок](#page-12-1) 5).

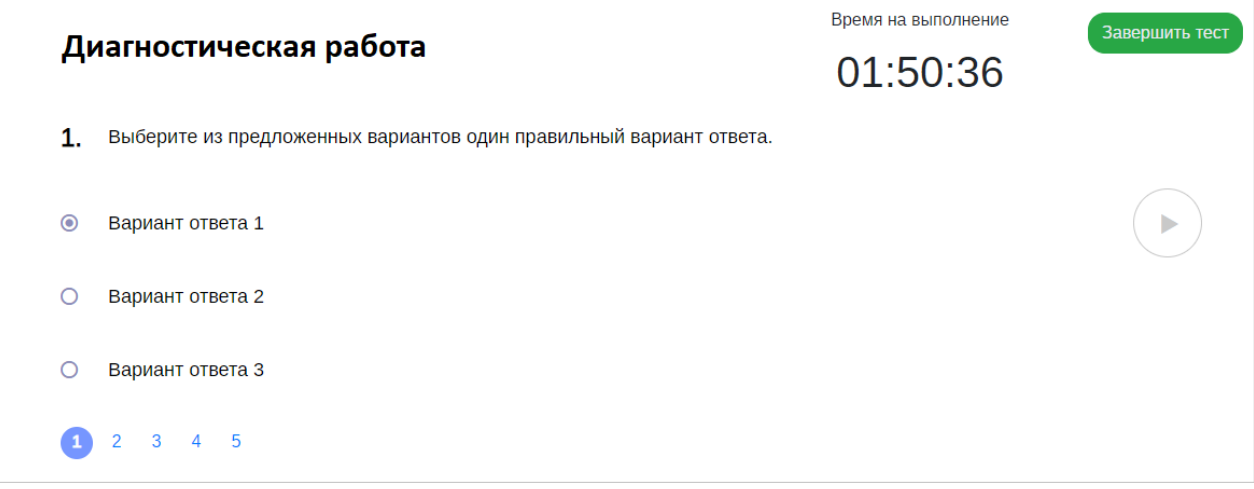

Рисунок 5. Задание с выбором одного варианта ответа

## <span id="page-12-1"></span>2. Задание выбором нескольких вариантов ответа из представленных.

При выполнении заданий данного типа участнику апробации необходимо отметить несколько вариантов из представленных ([Рисунок](#page-13-0) 6).

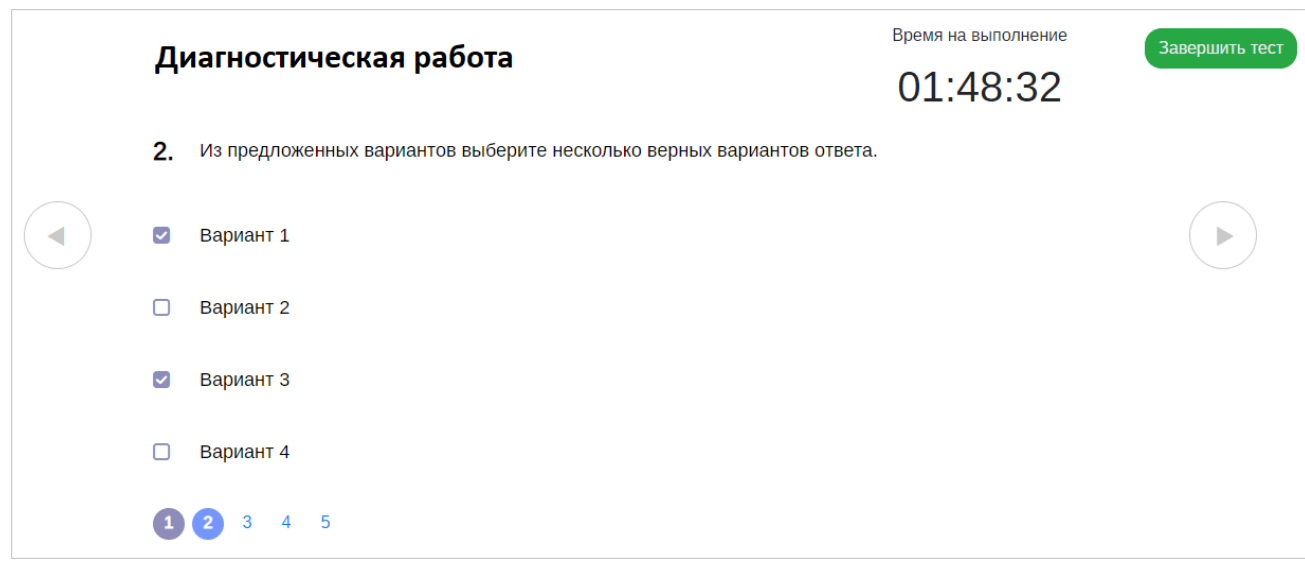

Рисунок 6. Задание с выбором нескольких вариантов ответа

## <span id="page-13-0"></span>3. Задание с кратким ответом

При выполнении заданий данного типа участнику апробации необходимо ввести краткий ответ (слово, словосочетание) с клавиатуры [\(Рисунок](#page-13-1) 7).

Примечание: если ответ предполагает ввод формулы или химического соединения, то участнику апробации необходимо записывать ответ необходимо заглавными буквами латинского алфавита и цифрами, без пробелов и запятых, например, H2O, E=MC2 и т.д

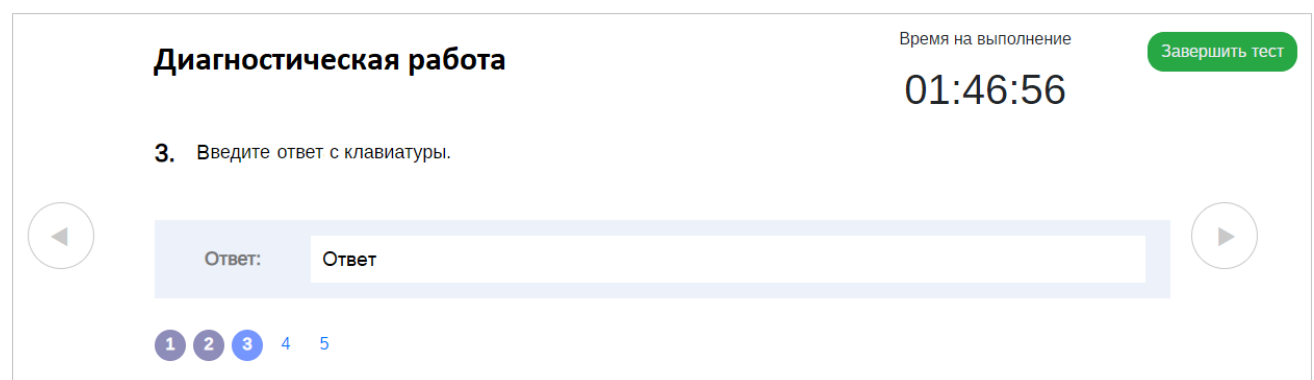

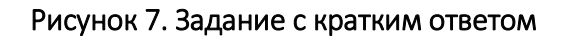

## <span id="page-13-1"></span>4. Задание на установление последовательности

При выполнении заданий данного типа участнику апробации необходимо ввести с клавиатуры варианты ответов в правильной последовательности, по одному в каждую ячейку ([Рисунок](#page-14-0) 8).

|  | Диагностическая работа              |   |   |   | Время на выполнение<br>Завершить тест<br>01:46:56 |  |
|--|-------------------------------------|---|---|---|---------------------------------------------------|--|
|  | Установите последовательность<br>3. |   |   |   |                                                   |  |
|  | Ответ:                              | Α | Б | В | ь                                                 |  |
|  | 12345                               |   |   |   |                                                   |  |

Рисунок 8. Задание на установление последовательности

## <span id="page-14-0"></span>5. Задание на установление соответствия элементов двух множеств

При выполнении заданий данного типа участнику апробации необходимо ввести с клавиатуры ответы из одного списка напротив соответствующих элементов другого списка ([Рисунок](#page-14-1)  [9\)](#page-14-1).

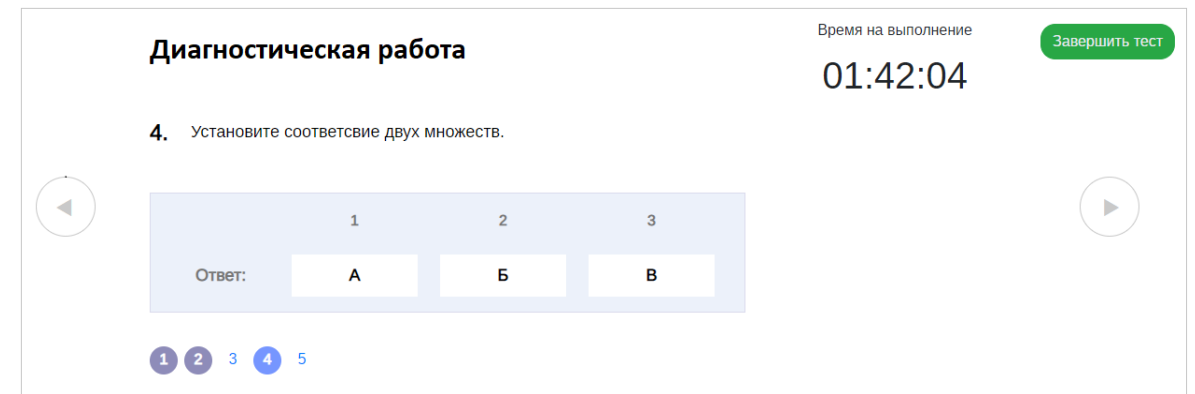

Рисунок 9. Задание на установление соответствия элементов двух множеств

# <span id="page-14-1"></span>6. Задание с развернутым ответом

При выполнении заданий данного типа участнику апробации необходимо вести развернутый ответ с клавиатуры в специальное поле для ввода ответа или нажать на область с текстом «Загрузите файл» [\(Рисунок](#page-15-0) 10) и выберите файл для загрузки из папки на компьютере.

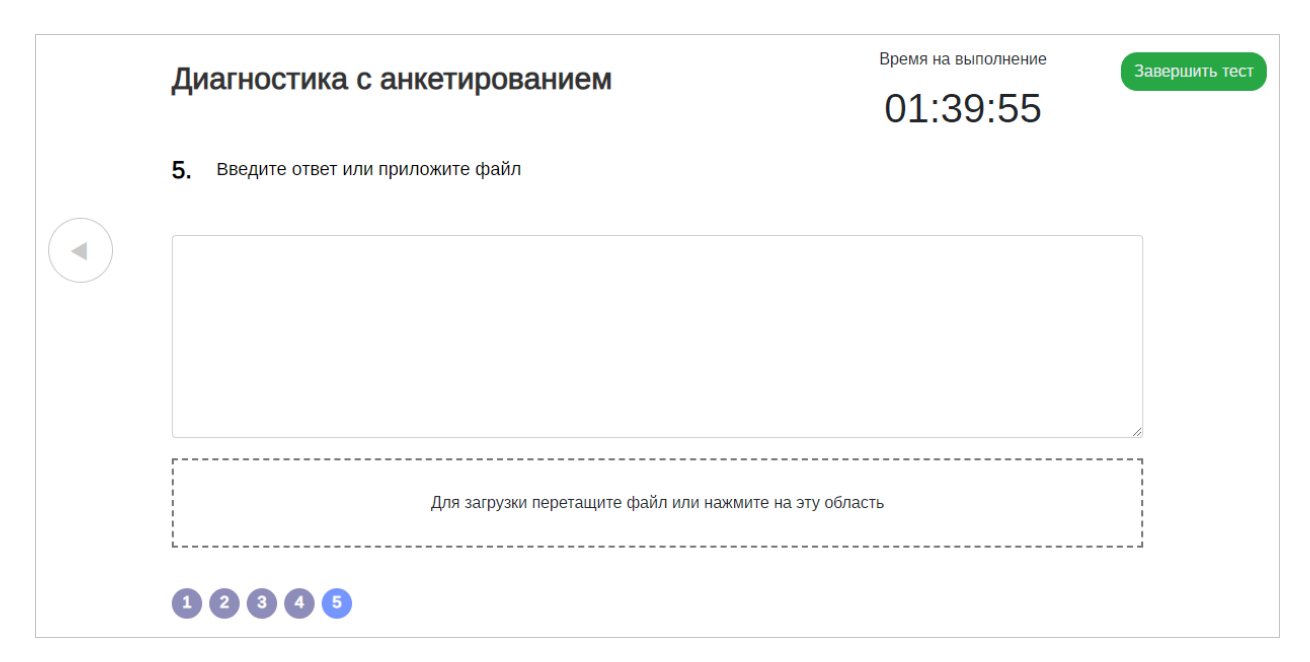

Рисунок 10*.* Задание с развернутым ответом

<span id="page-15-0"></span>Примечание: Допустимые форматы файлов: .pdf, .doc, .docx, .odt. Рекомендуемый формат файлов: .pdf (для корректной проверки экспертом ответов). При возникновении у участника трудностей с сохранением файлов в рекомендуемом формате .pdf необходимо оказать ему помощь при сохранении: в текстовом редакторе Microsoft Word нажать на кнопку «Сохранить как», выбрать формат сохранения «Файл PDF» и сохранить файл.

После выполнения диагностической работы участнику апробации необходимо заполнить опросник, для этого необходимо выбрать диагностическую работу из перечня, далее нажать на кнопку «Пройти анкетирование» и заполнить ответы на вопросы опросника.

Более подробное описание действий на всех этапах участия в диагностической работе приведено в руководстве пользователя с ролью «Администратор пункта проведения апробации».